# Cisco Business Wireless Startup LED 상태 코드

### 목표

이 문서에서는 Cisco CBW(Business Wireless) 네트워크에서 시작하는 동안 LED 상태 코드에 대해 설명합니다.

#### 적용 가능한 디바이스 | 펌웨어 버전

- CBW 140AC 액세스 포인트<u>(데이터 시트)</u> | 10.6.1.0 <u>[\(최신 다운로드\)](https://software.cisco.com/download/home/286324929)</u>
- CBW 145AC 액세스 포인트<u>(데이터 시트)</u> | 10.6.1.0 <u>[\(최신 다운로드\)](https://software.cisco.com/download/home/286324929)</u>
- CBW 240AC 액세스 포인트<u>(데이터 시트)</u> | 10.6.1.0(<u>[최신 다운로드](https://software.cisco.com/download/home/286324934)</u>)
- CBW 141ACM Mesh Extender<u>[\(데이터 시트\)](/content/en/us/products/collateral/wireless/business-100-series-mesh-extenders/smb-01-bus-100-mesh-ds-cte-en.html)</u> | 10.6.1.0(<u>최신 다운로드</u>)
- CBW 142ACM Mesh Extender<u>[\(데이터 시트\)](/content/en/us/products/collateral/wireless/business-100-series-mesh-extenders/smb-01-bus-100-mesh-ds-cte-en.html)</u> | 10.6.1.0(<u>최신 다운로드</u>)
- CBW 143ACM Mesh Extender<u>[\(데이터 시트\)](/content/en/us/products/collateral/wireless/business-100-series-mesh-extenders/smb-01-bus-100-mesh-ds-cte-en.html)</u> | 10.6.1.0(<u>최신 다운로드</u>)

소개

Cisco Business Wireless 네트워크를 설정하고 실행했으면 녹색 LED가 깜박이면 액세 스 포인트가 클라이언트를 수신할 준비가 되었음을 나타냅니다. 녹색 LED는 하나 이상 의 클라이언트가 연결되어 있음을 나타냅니다. 그러나 AP가 부팅되는 경우는 어떻습니 까?

부팅 LED 코드는 좀 더 복잡합니다. 미묘한 차이는 다른 것을 의미할 수 있다. 계속 읽으 면서 여러분이 볼 수 있는 것과 코드가 의미하는 것을 알아보세요.

#### 세 가지 다른 "깜박이는 녹색" 패턴

- ∙ 빠른 패턴(초당 약 2배)
- 느린 패턴(1/2 초 후 1/2 초 끄기)
- ∙ 초당 1회 짧은 플래시와 비슷하게 보이는 두 번째 느린 패턴입니다(거의 1초마다 꺼짐). AP가 클라이언트를 수신할 준비가 되었음을 나타내는 유일한 패턴입니다.

#### 시작 중 LED 단계

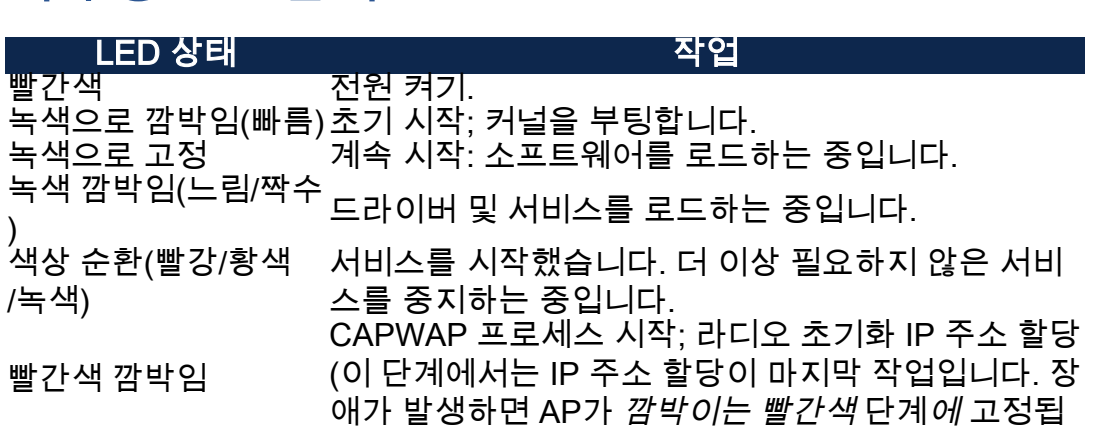

니다.

색상 순환(빨강/황색 <sup>색상</sup> 군완(빨경/창객 - CAPWAP 프로세스(AP 연결 관리)<br>*|*녹색)

녹색 깜박임(슬로우/플 래시) 시작 완료; 클라이언트를 받을 준비가 되었습니다.

## 결론

그게 다야 이제 부팅 시 표시될 수 있는 LED 상태 코드를 더 잘 이해할 수 있습니다.

CBW 네트워크에 대해 자세히 알고 싶으십니까? 자세한 내용은 아래 링크를 참조하십 시오.

[메쉬 소개](/content/en/us/support/docs/smb/wireless/CB-Wireless-Mesh/1768-tzep-Cisco-Business-Introduces-Wireless-Mesh-Networking.html) [메시 FAQ](https://www.cisco.com/c/ko_kr/support/docs/smb/wireless/CB-Wireless-Mesh/1769-tz-Frequently-Asked-Questions-for-a-Cisco-Business-Mesh-Network.html) [Cisco Business Wireless Model Decoder](https://www.cisco.com/c/ko_kr/support/docs/smb/wireless/CB-Wireless-Mesh/1776-CBW-PID-Decoder.html) [리부팅 팁](https://www.cisco.com/c/ko_kr/support/docs/smb/wireless/CB-Wireless-Mesh/1873-tz-Reboot-Tips-for-Cisco-Business-Wireless-Access-Points.html) [공장 기본값으로 재설정](/content/en/us/support/docs/smb/wireless/CB-Wireless-Mesh/2120-reset-to-factory-default-cbw.html) [제로 데이: 앱/웹을 통해 구성](https://www.cisco.com/c/ko_kr/support/docs/smb/wireless/CB-Wireless-Mesh/1771-1906-day-zero-config.html) [모바일 앱과 웹 UI 비교](https://www.cisco.com/c/ko_kr/support/docs/smb/wireless/CB-Wireless-Mesh/2117-mobile-app-vs-web-ui-cbw-support.html ) [Cisco Business Wireless Mesh Network 모범](https://www.cisco.com/c/ko_kr/support/docs/smb/wireless/CB-Wireless-Mesh/2133-cbw-best-practices.html) [사례](https://www.cisco.com/c/ko_kr/support/docs/smb/wireless/CB-Wireless-Mesh/2133-cbw-best-practices.html) [허용 목록](https://www.cisco.com/c/ko_kr/support/docs/smb/wireless/CB-Wireless-Mesh/2126-Whitelists-cbw-Mesh-Network.htmll) [소프트웨어 업데이트](/content/en/us/support/docs/smb/wireless/CB-Wireless-Mesh/2063-Upgrade-software-of-CBW-access-point.html) [CBW 앱에 대해 알아보기](https://www.cisco.com/c/ko_kr/support/docs/smb/wireless/CB-Wireless-Mesh/2084-Get-familiar-with-Cisco-Business-Mobile-App.html) [문제 해결](https://www.cisco.com/c/ko_kr/support/docs/smb/wireless/CB-Wireless-Mesh/2109-tz-troubleshooting-CBW-Mesh-Network.html) [시간 설정](https://www.cisco.com/c/ko_kr/support/docs/smb/wireless/CB-Wireless-Mesh/2130-Configure-Time-Settings-CBW.html) [빨간색 LED 문](https://www.cisco.com/c/ko_kr/support/docs/smb/wireless/CB-Wireless-Mesh/kmgmt-2322-flashing-red-LED-pattern-day-zero-setup-CBW.html) [제 해결](https://www.cisco.com/c/ko_kr/support/docs/smb/wireless/CB-Wireless-Mesh/kmgmt-2322-flashing-red-LED-pattern-day-zero-setup-CBW.html) [브리지 그룹 이름](https://www.cisco.com/c/ko_kr/support/docs/smb/wireless/CB-Wireless-Mesh/2109-Bridge-Group-Names-on-a-Cisco-Business-Wireless-Mesh-Network.html)